# **Geometria dinâmica Geogebra – Uma nova maneira de ensinar**

## **Geogebra dynamic geometry – A new way of teaching.**

\_\_\_\_\_\_\_\_\_\_\_\_\_\_\_\_\_\_\_\_\_\_\_\_\_\_\_\_\_\_\_\_\_\_\_\_\_

### NAIANE GAIO SILVA $<sup>1</sup>$ </sup>

ANDRÉ KRINDGES<sup>2</sup>

#### **Resumo**

*Este artigo visa mostrar os primeiros resultados de um trabalho feito com alunos de escola pública que nunca haviam tido contato com o Geogebra. O objetivo deste trabalho é traçar estratégias de ensino e aprendizagem na educação matemática básica. A metodologia utilizada foi de aplicar a teoria vista em sala de aula na prática, no laboratório de informática, utilizando o referido software. Após esse contato, houve uma melhoria no aprendizado, os alunos passaram a se interessar mais pelas aulas e houve melhora nas notas.*

*Palavras-chave: Geometria Dinâmica; Geogebra; Educação Matemática.*

## **Abstract**

*This article aims to show the first results of work done with public school students who had never had contact with Geogebra. The objective of this study is to outline strategies for teaching and learning in primary mathematics education. The methodology used was to put the theory seen in the classroom into practice in the computer lab, using such software. After this contact, there was an improvement in learning, students began to be more interested in the classes and there was improvement in their grades. Keywords: Dynamic Geometry; Geogebra; Mathematics Education.*

# **Introdução**

Hoje os alunos das escolas públicas encontram uma grande dificuldade de aprendizado em matemática, existem diversos motivos para que esse problema ocorra e pouco se faz para mudar essa realidade.

Os recursos tecnológicos, como auxiliar didático no ensino da Matemática, estão se tornando mais freqüentes entre os professores que possuem acesso a laboratórios de informática.

Em (Laborde, 2003, p.26) podemos ler que "executar tarefas matemáticas em um ambiente informatizado, requer dois tipos de conhecimento: o matemático e o instrumental".

<u>.</u>

 $1$  UFMT – naiane\_gajo@yahoo.com.br

² UFMT – krindges@ufmt.br

É importante que haja uma integração entre o conhecimento matemático e os recursos computacionais disponíveis. Apenas o conhecimento do conteúdo não é o suficiente para escolher a metodologia correta, incluído ou não, o recurso tecnológico.

O objetivo deste trabalho é apresentar os primeiros resultados da pesquisa dos autores baseado nos estudos do primeiro autor, para que possa abrir novas perspectivas de ensino e a qualificação de nossos professores, para que haja um melhor entendimento da matemática.

O objetivo principal deste trabalho é mostrar que a utilização das TIC no ensino da matemática pode melhorar e muito o ensino dos nossos alunos, mas ainda está longe do ideal, pois muitos professores desconhecem esse tipo de ferramenta e/ou os recursos disponíveis na escola não são o suficiente para a aplicação da mesma.

## **1. Motivo do Projeto**

Ao chegar à escola foi feito uma reunião com a professora de matemática Rita de Cácia Souza para saber como se encontrava a situação escolar dos alunos.

Segundo a professora, os alunos não têm interesse pela disciplina, com notas baixas, os professores da escola estão desestimulados, não estão muito dispostos a trabalhar e que na maioria das vezes não se qualifica e nem buscam novos métodos de ensino.

Outro projeto em andamento na escola realizou uma prova para avaliar o conhecimento dos alunos, a prova era composta de questões de matemática básica, conceitos básicos de geometria e trigonometria, o resultado foi assustador, pois a maioria dos alunos deixou a maior parte da prova em branco e as questões que tentaram fazer, a maioria estava errada.

Num segundo momento foi discutido o que poderia ser feito para tentar melhorar essa situação.

Foi perguntado a professora se ela conhecia o *software* Geogebra ou algum outro *software* semelhante e se ela já utilizou alguma vez o mesmo, respondeu que não conhecia o programa referido e nenhum outro semelhante, mas que gostaria de saber mais a respeito.

A partir desse momento foi proposto a professora que fizéssemos uma experiência com

duas turmas de primeiro ano do ensino médio, que fossemos ao laboratório de informática pelo menos uma vez por semana, para que o conteúdo visto em sala de aula fosse aplicado no Geogebra.

Durante as aulas no laboratório, além de ensinar o conteúdo para os alunos, sob uma nova maneira, ao mesmo tempo era feito a capacitação da professora e oferecia uma nova opção de estudos para os alunos.

A professora Rita de Cácia gostou da idéia e que se desse certo, futuramente poderia ampliar para outras turmas.

## **2. Primeiro contato**

Quando foi conversar com os alunos a respeito do projeto, os alunos ficaram interessados, pois nada parecido foi proposto anteriormente a eles, com isso a curiosidade tomou conta da turma.

Foi verificado o horário de aula dos alunos, da disciplina de matemática, depois a disponibilidade do laboratório de acordo com o horário de aula para efetuar a reserva do mesmo.

Na sessão "Métodos" serão abordados os procedimentos adotados com os alunos no laboratório de informática.

A seguir, veremos a opinião de alguns alunos a respeito do contato deles com o Geogebra:

*Raul Kingeski – O estudo nos ajudou, no entendimento de gráficos, cálculos e geometria dinâmica.*

*Com esse estudo sendo aplicado aos nossos interesses, pode nos ajudar em exercícios avaliativos que contém os gráficos, que serão facilmente entendidos e até mesmo construídos, aos nossos olhares.*

*Cesar Siqueira - Essa experiência foi muito boa para a aprendizagem e evolução dos alunos nessa área da matemática...*

*Nayelli Reis - O Geogebra é um programa muito interessante, pois pode nos ajudar com as matérias que envolvem calculo, pode ser um programa que ajude*  *os alunos a entender melhor sobre o assunto nas escolas, pouparia que o professor explicasse menos e exercitaria mais a mente.*

*Wanderson Lucas - Aprendemos que o Geogebra é um meio de melhorar os estudos e o meio, mas fácil de fazer objetos geométricos, e nos trás, mas facilidade para que nos possamos ter bons desempenhos em sala de aula e com isso diminuir o analfabetismo no nosso país.*

# **3. Métodos**

Com os conhecimentos adquiridos, com o passar do tempo, podemos utilizar o *software* para geometria euclidiana plana, Geogebra, que para execução, no sistema operacional LINUX EDUCACIONAL, necessitou da instalação de plug-ins possibilitando a utilização online em todos os computadores do laboratório, tudo isso para manter as características e recursos locais, visando à autonomia dos professores da escola no pós projeto.

Para um primeiro momento, foram realizadas algumas atividades para que os alunos se familiarizassem com o GEOGEBRA, e posteriormente foi dado continuidade ao conteúdo da disciplina de Matemática utilizando o *software*.

As atividades iniciaram-se explicando a funcionalidade do programa, o que pode ser feito nele, apresentando as funções básicas de cada item dos menus.

Cada turma possui 3 (três) aulas semanais de matemática, sendo que uma vez por semana a aula é realizada no laboratório de informática, para que se possa ensinar o conteúdo para os alunos.

O conteúdo planejado segue o cronograma da ementa do curso, onde as aulas são planejadas de acordo com o conteúdo programático, é dada a teoria em sala de aula e, logo em seguida, os alunos realizaram exercícios referentes ao conteúdo visto em sala dentro do GEOGEBRA, que é realizada no laboratório, para que o conteúdo visto tenha uma melhor fixação.

Os alunos são avaliados através das atividades feitas no laboratório, sendo passada uma lista de exercícios que o aluno deverá apresentar no final da aula, todos os exercícios são feitos no GEOGEBRA.

A participação do professor é realizada através de duas maneiras, o ensino do conteúdo em sala, realizado apenas pelo professor titular e no laboratório o professor titular, juntamente com um auxiliar, ministram as atividades com os alunos.

Após o inicio das atividades no laboratório de informática, os alunos passaram a se interessar mais pelas aulas, participando mais da aula, fazendo mais perguntas, estudando mais, houve uma melhoria no rendimento dos alunos.

A idéia principal do trabalho é de suavizar a inserção de conceitos tradicionalmente difíceis em geometria plana, usando a ferramenta computacional descrita. Em particular, os conceitos de paralelismo, congruência e semelhança de triângulos e trigonometria no círculo trigonométrico, tem destaque.

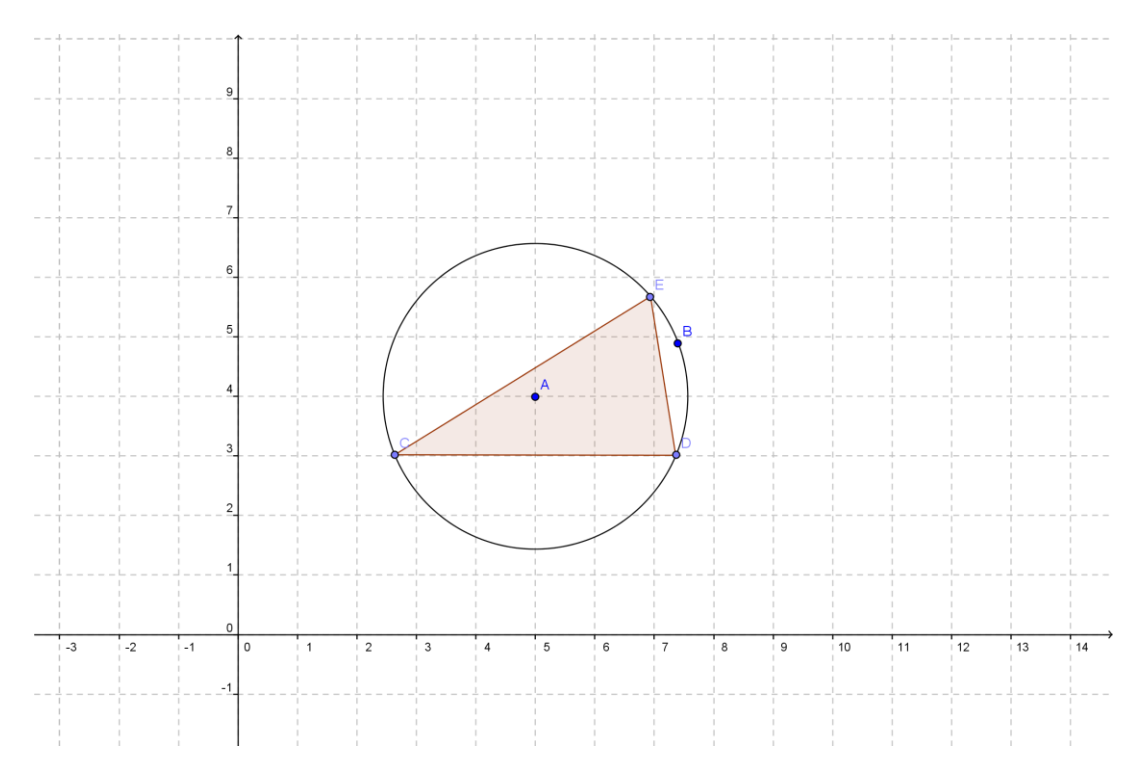

**Figura 1: Imagem da atividade 18 feita por um aluno.**

Com essa atividade os alunos ficaram surpresos, pois não esperavam que um triângulo inscrito na circunferência pudesse ter vários formatos, realizando o desenho e animando o ponto "E" (ponto este escolhido pelos alunos) eles puderam fazer essa observação.

## **4. Atividades Desempenhadas**

Na primeira aula com os alunos foi explicado o funcionamento do Geogebra para os

alunos, posteriormente eles ficaram livres para mexer no *software* para ir se familiarizando.

A partir da segunda aula utilizando o *software* relacionado, começamos a aplicar as atividades para os alunos, que são as seguintes:

- 1) Traçar uma reta, onde os pontos deveram ser fixados no plano cartesiano (x, y). Utilizando os valores 5 e 3.
- 2) Desenhar um triângulo.
- 3) Construa um polígono de 6 lados. (área)
- 4) 6 Lados regulares. (área).
- 5) Desenhar um triângulo retângulo.
- 6) Desenhar uma circunferência.
- 7) Traçar duas retas paralelas e uma transversal.
- 8) Desenhar um triângulo, onde o ponto A deverá estar na reta **s** e os pontos B e C na reta **r**.
- 9) Colocar a área do triângulo do item anterior.
- 10) Mudar o ponto A de posição na reta **s** e verificar o que acontece.
- 11) Deslocar um dos pontos da base na reta **r**.
- 12) Achar o ponto médio do triângulo.
- 13) Desenhar um triângulo dentro de uma circunferência, onde os pontos ABC deverão estar na circunferência.
- 14) Animar o triângulo do item anterior.
- 15) Triângulo inscrito na circunferência: centro no cruzamento das mediatrizes.
- 16)Circunferência inscrito no triângulo: centro no cruzamento das bissetrizes.
- 17) Triângulo inscrito na circunferencia.
- 18) Animar um dos vértices do triângulo do caso anterior.
- 19) Atividade desafio: construir uma bicicleta usando o geogebra.

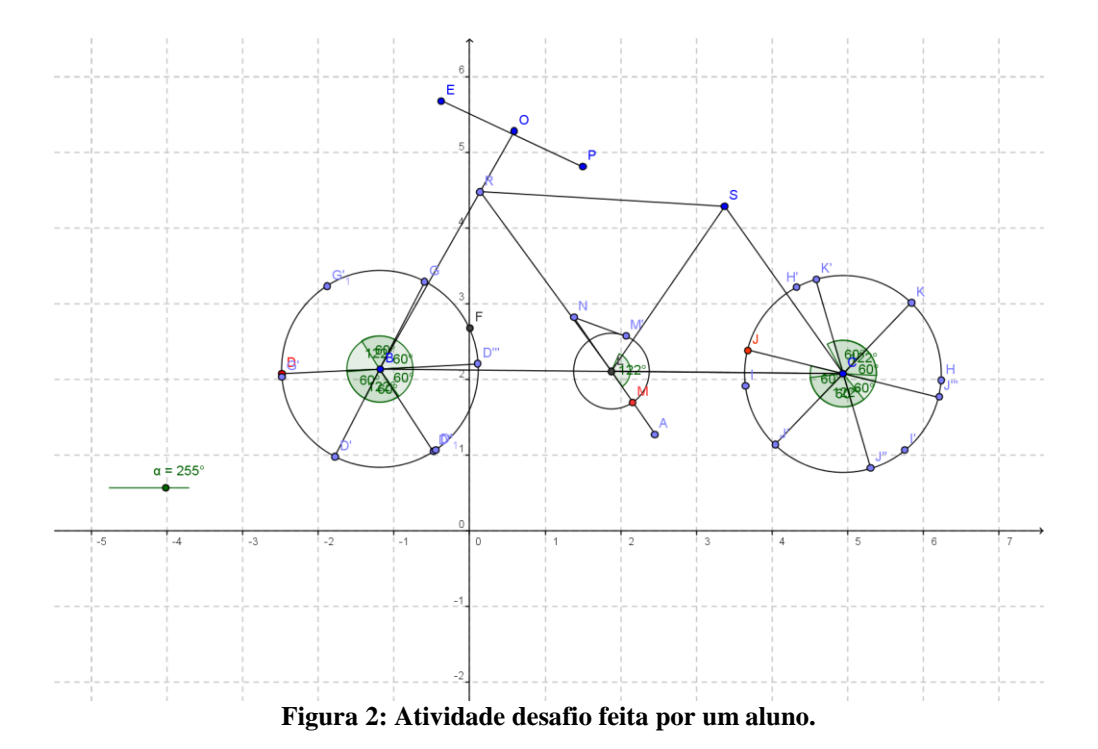

Os alunos tiveram muita dificuldade para a realização do desafio devido ao conceito matemática não estar bem fixado, tanto é que apenas uma aluna conseguiu realizar essa atividade.

Essas atividades foram realizadas em três aulas, pois nas aulas seguintes os alunos além de dar seqüência nas atividades, acabavam revisando as questões da aula anterior.

Utilizamos também um roteiro de atividades que consta no material: *Geometria Dinâmica utilizando o Software Geogebra*, de Gilmara Teixeira Barcelos e Silvia Cristina Freitas Batista (Barcelos e Batista, 2009). Esse material é um excelente guia para o aprendizado autodidata. Na prática pudemos observar que depois de um estímulo inicial, os alunos seguiram as atividades do material quase de forma independente e o melhor de tudo: de forma crítica.

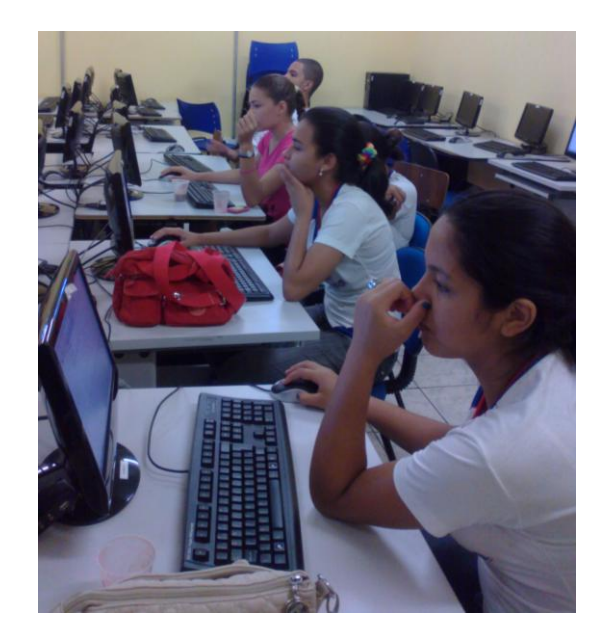

**Figura 3: Foto dos alunos desempenhando as atividades.**

Com essas atividades, utilizando o Geogebra, os próprios alunos começaram a pedir mais aulas com a ferramenta, pois puderam compreender melhor a matemática, tirando as dúvidas que antes eles não conseguiam compreender apenas com a explicação no quadro e começaram a mudar o seu ponto de vista, de "um bicho de sete cabeças" já estão começando a gostar da disciplina e tirando essa idéia.

A seguir, segue algumas das questões, do material citado anteriormente, utilizado com os alunos:

## **Atividade 1**

- a. Abra um arquivo novo.
- b. Construa uma circunferência utilizando a ferramenta  $\bigodot$
- c. Construa uma circunferência utilizando a ferramenta  $\bigcirc$

d. Movimente os dois círculos, pelo centro. Descreva a diferença você observou entre as duas opções.

e. Copie o que está na janela geométrica e cole em um arquivo de um editor de texto (para copiar, clique em **Arquivo**, no alto da tela, selecione **Exportar** e, então, clique em

# **Copiar para área de transferência**).

## **Atividade 2**

a. Abra um arquivo novo.

b. Construa um quadrado ABCD, sem utilizar a ferramenta polígono regular, que possa ser movimentado pela tela sem perder suas propriedades.

c. Marque os ângulos internos do quadrado.

d. Mostre, na janela geométrica, a medida dos lados do quadrado (clique sobre um lado qualquer do quadrado, com o botão direito do mouse; no menu que abrirá clique em **Propriedades**; na janela que aparecerá, selecione todos os segmentos, com o botão **control** do teclado apertado; em **exibir rótulo,** selecione **Nome & Valor** e clique em **Fechar**).

e. Movimente um dos vértices e confira sua construção, observando as medidas dos ângulos e dos lados.

f. No menu, no alto da tela, clique em **Exibir** e, a seguir, clique em **Protocolo de construção**. Reveja a seqüência de passos de sua construção. Ao terminar, feche essa janela.

#### **Atividade 3**

a. Abra um arquivo novo.

b. Construa um triângulo retângulo ABC que possa ser movimentado pela tela sem perder suas propriedades.

c. Marque os ângulos internos do triângulo e observe suas medidas.

d. Movimente um dos vértices e confira sua construção.

e. Salve a construção feita (esta será utilizada na atividade 6).

### **Atividade 4**

a. Abra um arquivo novo.

b. Construa um triângulo isósceles ABC que possa ser movimentado pela tela sem

perder suas propriedades.

c. Observe as medidas dos lados do triângulo, na janela algébrica. Movimente um dos vértices e confira sua construção.

d. Marque os ângulos internos do triângulo e observe suas medidas.

e. Movimente, novamente, um dos vértices e descreva o que você observou quanto à medida dos ângulos da base.

#### **Atividade 5**

a. Abra um arquivo novo.

b. Construa um triângulo eqüilátero ABC, sem utilizar a ferramenta polígono regular, que possa ser movimentado pela tela sem perder suas propriedades.

c. Observe as medidas dos lados do triângulo, na janela algébrica. Movimente um dos vértices e confira sua construção.

d. Marque os ângulos internos do triângulo e observe suas medidas.

e. Movimente, novamente, um dos vértices e descreva o que você observou quanto à medida dos ângulos internos.

### **Atividade 6**

a. Abra o arquivo que contém o triângulo retângulo.

b. Trace a mediana relativa a hipotenusa. Mostre na janela geométrica à medida dessa mediana e da hipotenusa.

c. Compare as medidas indicadas no item b.

d. Movimente um dos vértices e compare novamente a medida da mediana relativa à hipotenusa com a medida da hipotenusa.

e. Enuncie com suas palavras a propriedade que você observou.

### **Atividade 7**

a. Abra um arquivo novo.

b. Construa um triângulo ABC.

c. Marque os pontos médios dos lados  $\overline{AB}$  e  $\overline{AC}$ , de modo que o ponto médio de  $\overline{AB}$ seja D e o ponto de médio de  $AC$ seja E

d. Trace  $DE$ . Observe, na janela algébrica, a medida de  $DE$  e de  $BC$ . Utilizando os recursos do *software*, determine a razão entre essas medidas (estando visível o **Campo de entrada**, no rodapé da tela, digite d/b, se assim estiverem nomeados, respectivamente, **DE** e **BC** e clique **Enter**). O valor da razão aparecerá na janela algébrica.

e. Ative a ferramenta **Inserir texto** ( ), clique em qualquer lugar na janela geométrica, a seguir, na janela que será aberta digite: "DE/BC = " + (d / b) e clique em aplicar.

f. Movimente um dos vértices do triângulo e observe a razão entre as medidas de DE e . Descreva a propriedade observada.

#### **Atividade 8**

a. Abra um arquivo novo.

b. Construa um triângulo ABC.

c. Utilizando a ferramenta **Mediatriz** (no menu que contém a ferramenta **Reta**

**perpendicular**), construa a mediatriz do lado  $\overrightarrow{AB}$  e a do lado  $\overrightarrow{AC}$ . Marque o ponto D, interseção dessas retas.

d. Trace a mediatriz do lado  $BC$ , movimente um dos vértices e verifique que ela também passa por D.

e. Trace a circunferência de centro D que passa por A. Observe as posições dos pontos B e C em relação à circunferência.

f. Movimente um dos vértices do triângulo e descreva o que foi observado quanto ao ponto de interseção das mediatrizes.

g. Salve a construção feita.

# **5. Dificuldades**

Como toda escola de rede pública de ensino, a Escola Estadual André Avelino Ribeiro, em Cuiabá – MT tem seus problemas.

Foram encontrados diversos problemas que interferiram nas atividades desenvolvidas chegando a atrapalhar o andamento das atividades.

Os principais problemas encontrados foram:

- Disponibilidade do laboratório de informática, visto que é apenas 1 (um) para toda escola;
- Falta de manutenção nos computadores;
- Problemas/quedas freqüentes do *link* da Internet, visto que a utilização do *software* era utilizado via internet;
- Alunos que não era da turma que estava sendo trabalhada, atrapalhava as aulas e queriam utilizar o laboratório no horário reservado para a aula;
- Desmarcavam a reserva do laboratório em cima da hora, com o argumento que a SEDUC iria realizar treinamento e/ou reuniões com os funcionários da escola, no laboratório de informática, e sempre após a esses encontros, os computadores ficavam piores que antes;
- Houve troca do funcionário responsável pelo laboratório e se você pedia algum favor para esse novo funcionário, como por exemplo, abrir o Geogebra nos computadores para a aula, o mesmo não fazia.

Com esses problemas as aulas tiveram que ser suspensas no laboratório, para a tristeza de todos.

Durante esse período os alunos vieram freqüentemente, nos procurar para ver quando que as aulas com o *software* iriam retornar.

Como a procura foi muito grande, tivemos que criar um novo projeto, que será mencionado na sessão "Projetos Futuros".

# **6. Resultados**

De maneira geral, houve uma significativa mudança na forma como os alunos

encaravam os conceitos geométricos. Isso ficou aparente no interesse que foi despertado em "revirar" o *software* especulando possibilidades. O conceito de semelhança de triângulos pôde ser mais intuitivamente colocado, dado as atividades enfocando a idéia de movimento, tão presente no *software*, e tão amplamente defendido pela comunidade científica da "Geometria dinâmica".

Os alunos ficaram muito surpresos com as potencialidades do *software* e isso contribuiu para um maior envolvimento na aula por parte deles.

Houve uma melhora considerável no desempenho dos alunos, mas ainda está longe do ideal, à melhora está bem nítido com a crescente participação dos alunos nas aulas, a partir do momento que foi inserido o Geogebra como um recurso a mais na didática.

As notas começaram a melhorar e os alunos estão podendo compreender melhor o conteúdo, estão aprendendo novas formas e não apenas a um único desenho trigonométrico, pois na maioria das vezes o aluno acredita que existe apenas o exemplo dado em sala de aula, sendo que para o conteúdo abordado pode existir inúmeros exemplos.

# **7. Projetos Futuro**

Com base na experiência vivida e a pedido dos alunos e da professora pretendemos:

- Retomar o projeto das aulas uma vez por semana no laboratório utilizando o Geogebra;
- Dar continuidade ao novo projeto onde os alunos que foram escolhidos como monitores irão até a UFMT, serão capacitados, depois retornaram a escola e ajudaram a professora nas aulas do laboratório;
- Esperar que esses alunos ajudem a disseminar a idéia da utilização do programa e que novas pessoas e professores nos procure para a capacitação.

# **Conclusões**

Ficamos muito surpresos com este trabalho tendo em vista a melhoria na qualidade das aulas de geometria e trigonometria. Evidentemente o trabalho de preparação dessas atividades (paralelas ao conteúdo), demanda tempo, que muitas vezes nossos professores da rede pública não dispõem, mas não temos dúvida quanto a sua eficácia.

A capacidade do professor em decidir o melhor momento de buscar novos métodos de ensino, a utilização da tecnologia como um recurso a mais, deve ser analisada e aperfeiçoada continuamente.

Observamos também que apesar dos recursos tecnológicos tornarem-se cada vez mais comuns, muitos professores desconhecem esse tipo de recurso.

Ao longo desse trabalho, pudemos notar que aulas como esta, utilizando um *software*, contribuem para mudar a impressão que os alunos tem de laboratórios de informática nas escolas: eles começam a perceber a real necessidade e utilização desse recursos, muitas vezes sub ou mal utilizados.

# **Referências**

BARCELOS, G.T. ; BATISTA, S.C.F. (2009). Geometria Dinâmica utilizando o *Software* Geogebra. Campos, CEFET.

<http://www.es.iff.edu.br/softmat/projetotic/download/atividades1/apostilageogebra.pdf>

Acesso em 21/08/2011.

LABORDE, C. (2003). Technology used as a Tool for Mediating Knowledge in the Teaching of Mathematics: the Case of Cabri-geometry. *Proceedings of the 8th ATCM*, Chung Hua University, Hsinchu, Taiwan, R.O.C.